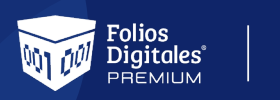

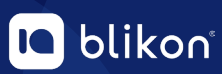

## *¿Cómo declarar el nombre tanto emisor como receptor para CFDI 4.0?*

*Debe consultarlo desde la constancia fiscal SAT más actual, y una vez que tenga el dato realizar lo siguiente.*

## **Nombre Emisor**

**->** Desde el Panel Principal en **"Configuración de cuenta"** elija **"Información fiscal"**:

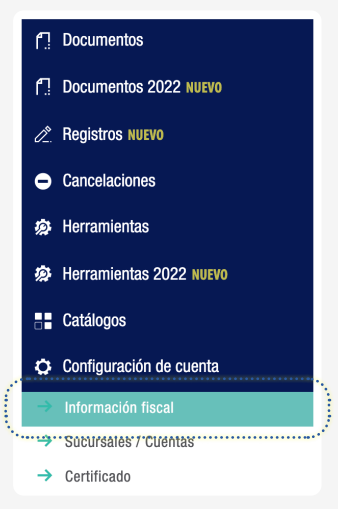

**->** Active la casilla **"Ver o modificar Información fiscal"**:

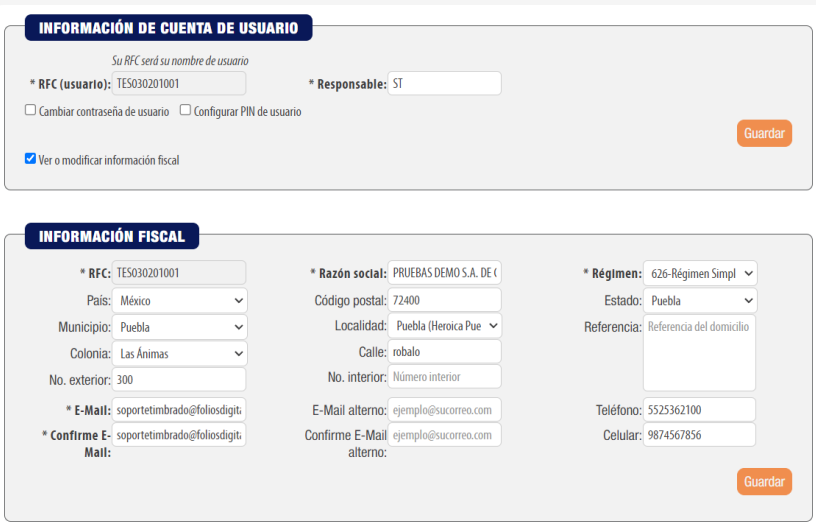

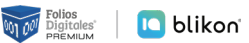

**->** Podrá actualizar su nombre de la siguiente forma:

Si es **Persona Física**, debe declararlo en mayúsculas empezando por Nombre(s) + Apellido Paterno + Apellido Materno y **SIN ESPACIOS AL FINAL**, por ejemplo:

**PABLO NERUDA PEREZ** — *Correcto*  $\bm{O}$ 

**Pablo Neruda Perez** — *Incorrecto*  $\mathbf{c}$ 

Si es **Persona Moral**, debe declararlo en mayúsculas y **sin el tipo de sociedad**, sea "SA de CV", "S de RL de CV", etc., y **SIN ESPACIOS AL FINAL,** por ejemplo:

- COMPUHIPERMEGARED Correcto
- **COMPUHIPERMEGARED SA DE CV**  *Incorrecto*  $\mathbf{c}$

*También corrobore que su código postal sea el más actual, al final dé clic en "Guardar".*

*NOTA: Si realizó cambió de domicilio ante el SAT, debe esperar de 24 a 72hrs hábiles para modificarlo en nuestro sistema.*

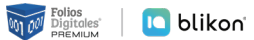

## **Nombre Receptor**

**->** Para modificar el nombre de sus clientes receptores, dé clic en **"Catálogos"** y elija **"Clientes"**:

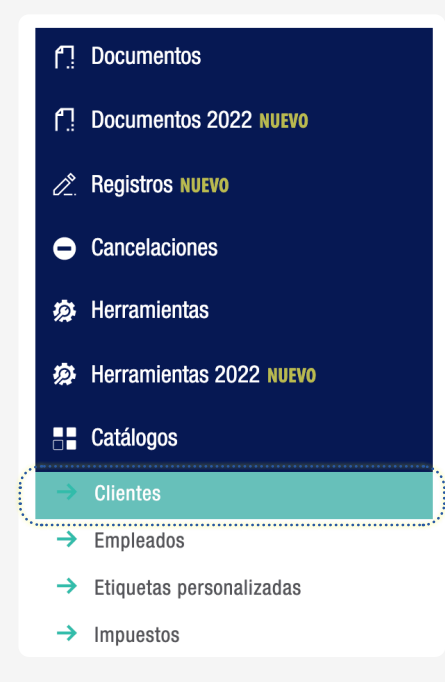

**->** Dé clic en el icono del lápiz de la derecha para editar cada registro (Es manual uno por uno):

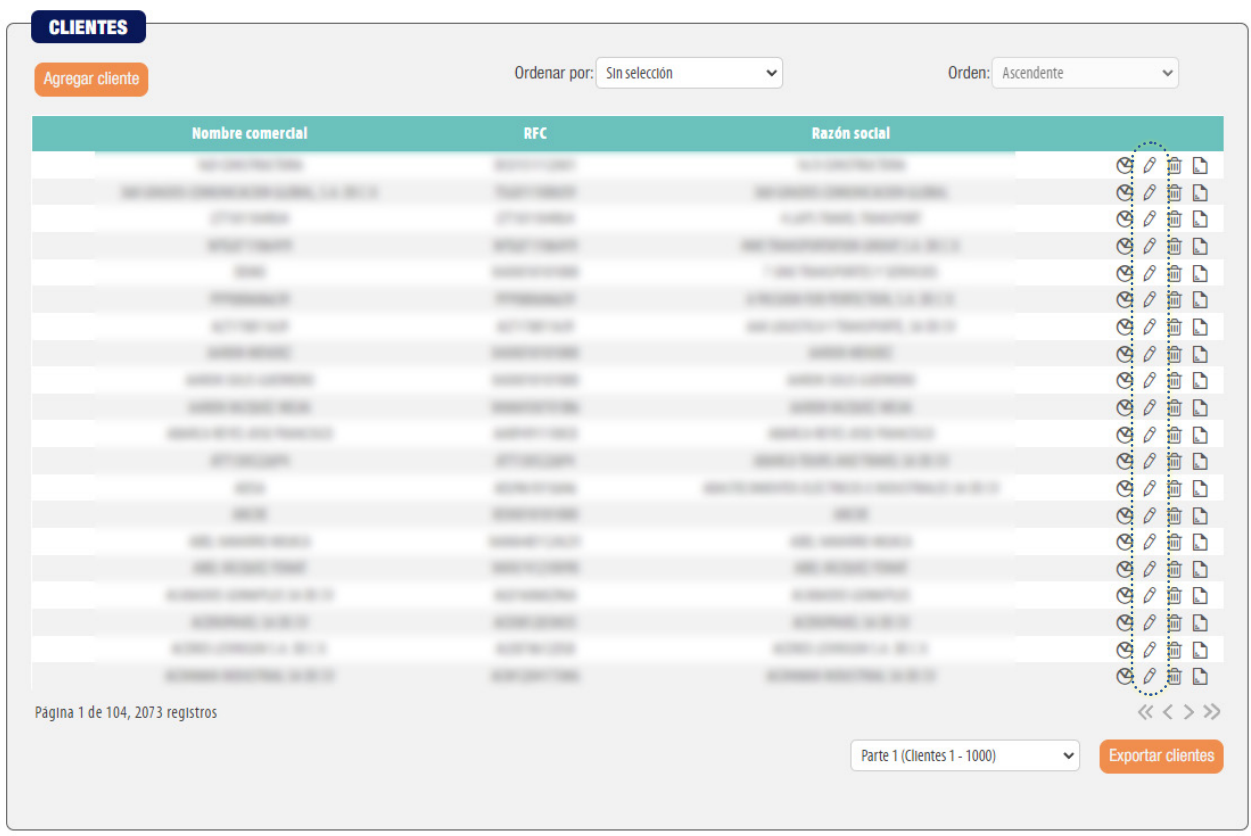

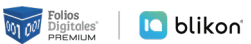

**->** Podrá actualizar el nombre de la siguiente forma:

Si es **Persona Física**, debe declararlo en mayúsculas empezando por Nombre(s) + Apellido Paterno + Apellido Materno y **SIN ESPACIOS AL FINAL**, por ejemplo:

 $\bm{O}$ **PABLO NERUDA PEREZ** — *Correcto*

 $\mathbf{c}$ **Pablo Neruda Perez** — *Incorrecto*

Si es **Persona Moral**, debe declararlo en mayúsculas y **sin el tipo de sociedad**, sea "SA de CV", "S de RL de CV", etc., y **SIN ESPACIOS AL FINAL**, por ejemplo:

- $\bm{O}$ **COMPUHIPERMEGARED** — *Correcto*
- $\mathbf{c}$ **COMPUHIPERMEGARED SA DE CV** — *Incorrecto*

*También corrobore que el código postal sea el más actual, al final dé clic en "Guardar".*

*NOTA: Si realizó cambió de domicilio ante el SAT, debe esperar de 24 a 72hrs hábiles para modificarlo en nuestro sistema.*

*IMPORTANTE: No debe reutilizar comprobantes anteriores para emitir nuevos ni utilizar Prefacturas guardadas antes del cambio, para que así se refleje el nuevo nombre que ha declarado.*

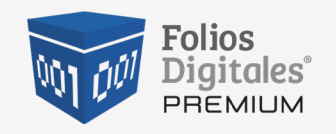

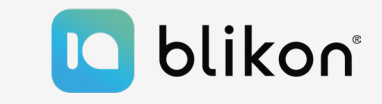